# INSTRUCCIONES CÁMARA BG310M

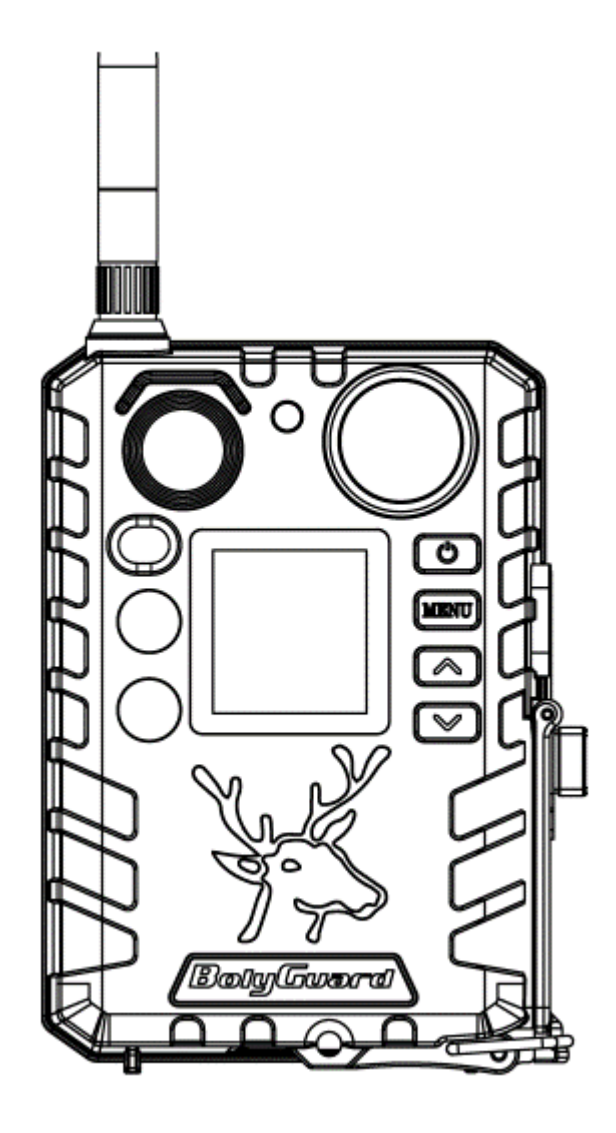

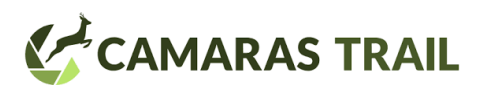

# **I. EMPEZANDO**

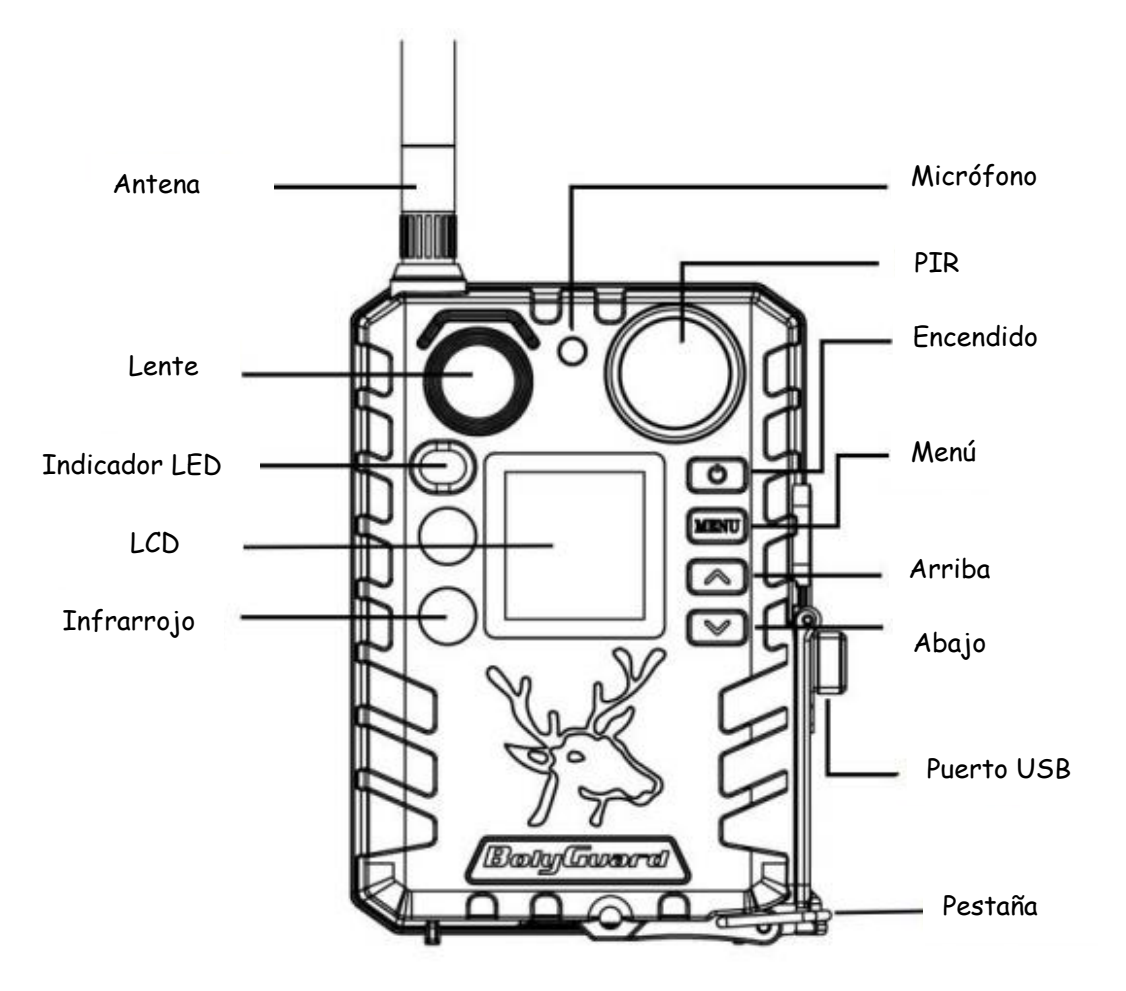

La cámara BG310 es una cámara de vigilancia infrarroja digital. Usa un LED infrarrojo de 940nm y una pantalla LCD a color de 1.44" y 2xBaterías 18650 (cabeza puntiaguda, longitud: 67 ~ 69 mm), el puerto USB se puede conectar a un panel solar para cargar la batería 18650.

# **II. OPERACIONES DE LA CÁMARA**

### **1. Baterías y suministro de energía**

### **Batería**

La cámara obtiene energía de 2 baterías modelo 18650 (cabeza puntiaguda, longitud: 67 ~ 69 mm)

### **Suministro externo de energía**

También es posible alimentar el dispositivo o cargar la batería 18650 a través de un adaptador de fuente de alimentación USB externo (5V / 2A) o panel solar. (Fuente de alimentación externa no incluida).

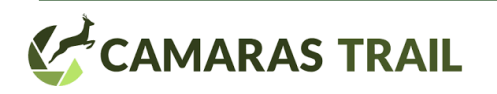

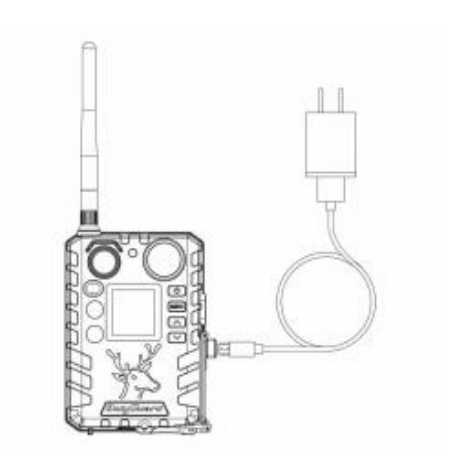

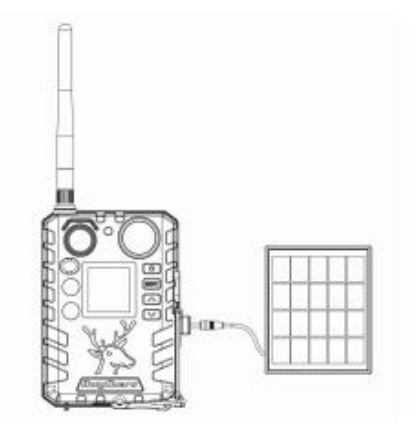

Alimentación mediante cable USB Alimentación mediante Panel solar

## **2. Funciones puerto USB**

### **Modo ON**

Cuando esta en modo ON la función del puerto USB será la de punto de carga de la batería 18650 de la cámara.

### **Modo SETUP**

En este modo aparecerá un interfaz con las opciones de almacenamiento ("mass storage") o carga ("power charging"). Si selecciona el modo almacenamiento se podrán guardar o copiar fotos o videos en la tarjeta SD. Si selecciona el modo carga, entonces las pilas 18650 que tenga insertadas la cámara se cargarán a través del puerto USB.

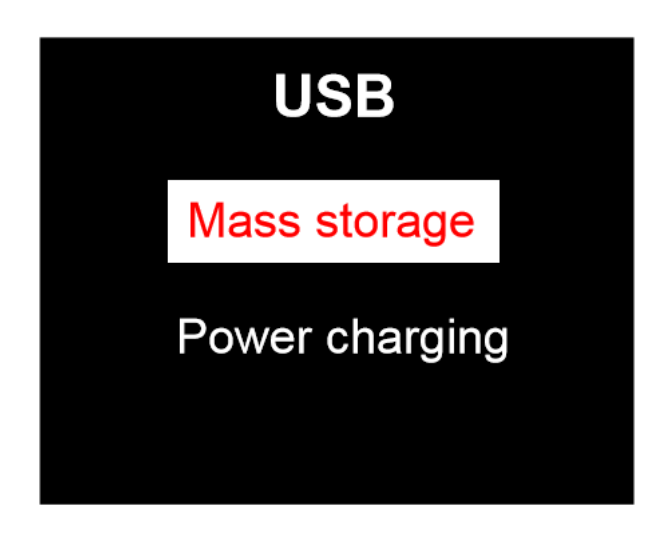

### **3. Tarjeta micro SD**

La cámara utiliza una tarjeta micro SD. Para aprovechar al máximo las funcionalidades, se recomienda utilizar tarjetas tipo 10 o superiores, que tienen una mejor tasa de transferencia y mayor duración en los entornos exteriores.

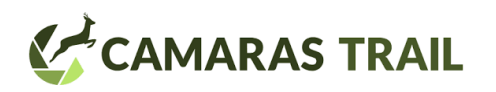

- Inserte la tarjeta SD en la cámara antes de encenderla. Las tarjetas soportadas son de hasta 32gb. La cámara no dispone de memoria interna. La cámara no funcionara sin tarjeta insertada.
- No saque la tarjeta con la cámara encendida. Si lo hace, se arriesga a dañar elementos de la cámara.
- Si experimenta problemas con la tarjeta, intente formatearla utilizando siempre el menú de la cámara

# **4. Información de la tarjeta SIM**

Introduzca la tarjeta SIM en la cámara antes de encenderla. La ranura admite tarjetas SIM estándar, si la suya es micro o nano, tendrá que utilizar un adaptador. La cámara funciona sin tarjeta SIM, esta es solo necesaria para al correo electrónico.

### **5. Modos de la Cámara**

Se puede acceder a las diferentes opciones presionando el botón OK/POWER

- Modo OFF: Para apagar la cámara, hay que presionar el botón OK/POWER hasta que se apague la pantalla. Incluso en modo OFF la cámara consumirá algo de energía. Si no va a utilizarla en un periodo de tiempo prolongado, se recomienda quitar las pilas.
- **Modo SETUP (modo test).** Para encender la cámara, presione el botón OK/POWER hasta que se encienda la pantalla. Desde esta modalidad podrá realizar ajustes en la configuración de la cámara, así como reproducir fotos o videos que la cámara haya sacado. NOTA: después de encender la cámara, sino se realiza ninguna operación de configuración en 60 segundos, **la cámara pasara a modo ON (CAZA) descrito a continuación.**
- **Modo ON (Caza)**: La cámara sacará fotos o vídeos cuando el sensor detecte movimiento o cuando esté en un intervalo de activación específico, establecido en la configuración. Antes de entrar en este modo, la luz LED del frontal de la cámara parpadeará durante unos 10 segundos. Este tiempo le permitirá ajustar la posición de la cámara antes de que quede preparada para tomar fotos o vídeos. Para "despertar" a la cámara y realizar ajustes en la configuración presione el botón OK/POWER hasta que se encienda la pantalla.

### **6. Visualización de imágenes**

Ponga la cámara en modo TEST y presione el botón POWER para ver imágenes o vídeos. La última imagen sacada será la primera que aparezca en la pantalla. Puede usar las teclas de flechas arriba-abajo para revisarlas todas. La cámara no permite la reproducción de videos en la pantalla

### **7. Establecimiento de clave**

Puede establecer una clave de 4 dígitos para acceder a la cámara. Esto ayuda a proteger su privacidad. Esta opción esta deshabilitada por defecto. Para activarla:

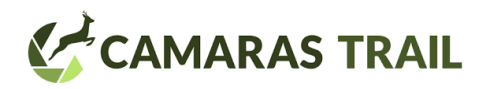

- Presione las teclas de flecha arriba-abajo para ajustar los números del 0 al 9
- Presione las teclas de flechas izquierda derecha para cambiar la clave.
- La clave debe introducirse dos veces.
- Una vez establecida, en el siguiente encendido de la cámara deberá de ponerla para poder acceder a la configuración.
- Si olvida la clave deberá contactar con el servicio técnico.

# **III. OPCIONES DE CONFIGURACION**

### **1. Pantalla e interfaz de configuración**

Para cambiar los parámetros de configuración, encienda la cámara para activar la pantalla.

- OK/POWER se utilizará para encender y apagar, guardar los cambios realizados y entrar o salir del modo reproducción
- MENU para entrar o salir del menú
- Tecla de flecha hacia arriba para ir cambiando de opción
- Tecla de flecha hacia abajo para cambiar los valores, sacar foto o grabar video manualmente

Cuando la cámara está en modo ON la pantalla mostrara la información siguiente

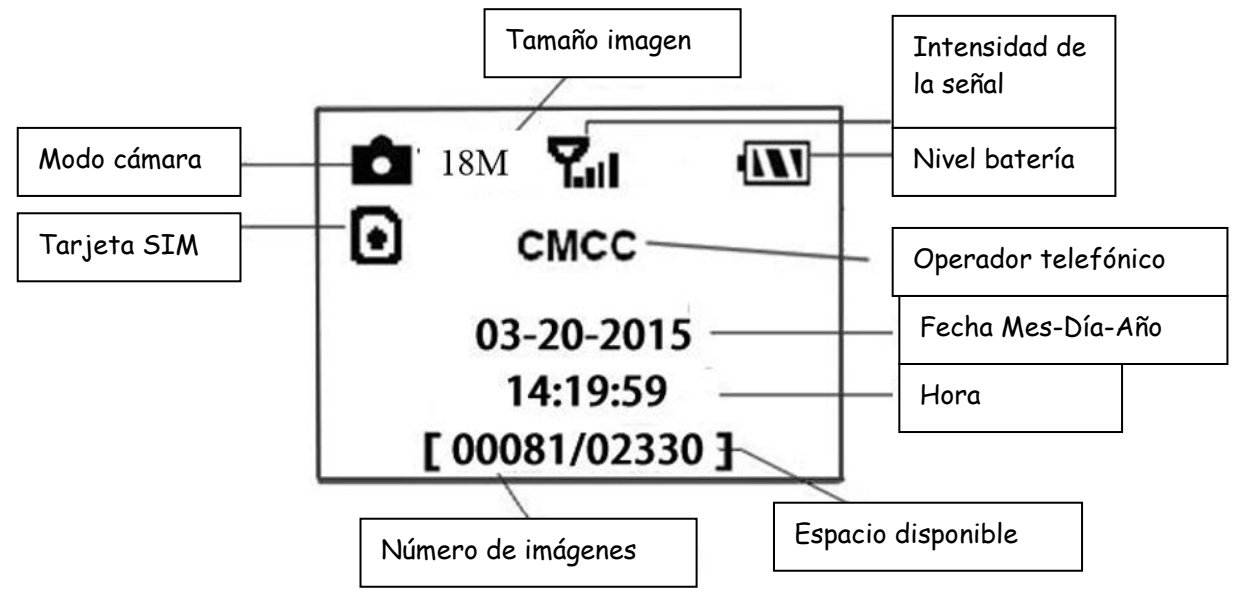

Significa que la cámara reconoce la tarjeta Sim

Significa que no reconoce la tarjeta o que no se dispone de conectividad (No olvide quitar el PIN de seguridad de la tarjeta).

# **2. Configuración de comunicación**

**1. Configuración del software en el pc**

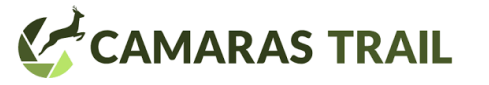

Debe acudir al área de clientes de nuestra web: [https://camarastrail.com](https://camarastrail.com/) para conocer paso a paso cómo configurar la trailcam BG310M para el envío de fotos al correo.

Allí podrá descargar el sofware de configuración de la cámara (BMC\_config.zip) y seguir los pasos para que el modelo BG310M pueda enviar las fotos a su correo.

- Inserte la tarjeta micro SD y la tarjeta SIM en la cámara antes de encenderla. No olvide quitar el PIN de seguridad de la tarjeta.
- Encienda la cámara en modo TEST/SETUP. Asegúrese que la tarjeta SIM es reconocida por la cámara y que el nivel de señal es el adecuado.
- Compruebe que los parámetros que ha introducido a través del programa del área de clientes BMC config, se han cargado en la cámara.
- Compruebe que la cámara es capaz de enviar fotos en manual (ver siguiente apartado) para verificar que la configuración ha sido correcta
- Recuerde que la cámara no puede enviar vídeos.

### **2. Envío Manual de fotos (check de envío)**

Presione POWER para ver las fotos almacenadas en la cámara y seleccionar la imagen que desea enviar manualmente

Presione la tecla MENU para poder seleccionar la opción "send to"

Presione menú de nuevo para enviar la imagen por la opción elegida anteriormente. La cámara seguirá una serie de pasos para enviar la foto almacenada. Finalizará con un mensaje exitoso si ha sido capaz de enviar la foto o un mensaje de fallo si no ha sido capaz. Contacte con nosotros a través del [info@camarastrail.com](mailto:info@camarastrail.com) para más información.

### **3. Comunicación con el móvil (control bidireccional):**

La cámara puede recibir instrucciones vía SMS desde aplicaciones Apple o Android; siempre y cuando cuente con cobertura del operador. Para aplicar esta funcionalidad debe:

- Poner la cámara en modo TEST/SETUP e ir a la opción de MENU correspondiente
- Poner SMS control a ON

Cuando la cámara esta en modo ON, usted podrá cambiar algunas configuraciones básicas de la cámara a través de la aplicación del teléfono móvil.

Hay aplicaciones soportadas tanto en Apple como Android. Las tarifas que se aplicaran en los envíos dependerán de su proveedor/operadora.

- Para Android busque BGTools en Google store o descargue la aplicación directamente desde el sitio web<http://www.bolymedia.com/index/Support>
- Para Apple, busque BGTools en la App Store oficial de Apple

# **3. Instrucciones de uso de BG Tools para Android**

La aplicación Android hace fácil la comunicación con la cámara

Paso 1: Abra la aplicación y seleccione el icono + para añadir un nuevo dispositivo En Android: para borrar mantener pulsado el dispositivo unos segundos En IOS: para borrar desplace a la izquierda el icono del dispositivo

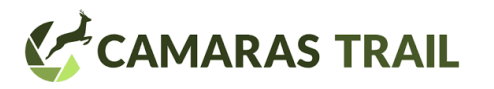

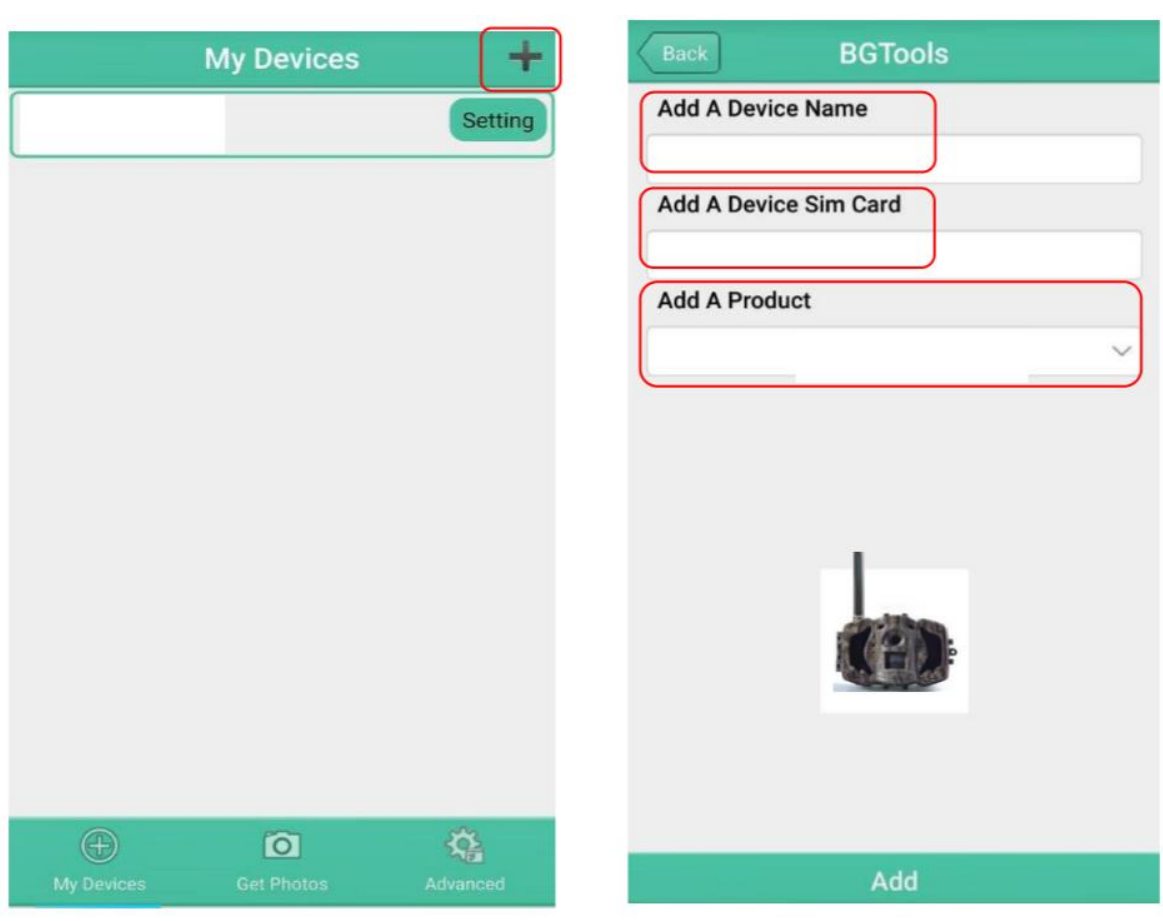

STEP<sub>1</sub>

STEP<sub>2</sub>

Paso 2: Escriba el modelo de su cámara, el número de la Tarjeta SIM que esta insertada en la cámara y seleccione el numero de modelo de su cámara, después de a "Add" para añadir

Paso 3: este paso no es obligatorio rellenarlo correctamente si ya ha incluido la información usando el programa BMC Config pero hay que pasar por él para utilizar la APP. Por tanto, elija un país y operador/proveedor (cualquiera) y pulse siguiente. La APP generará un mensaje de texto para enviar a la cámara. Pulse en cancelar para ir al siguiente paso.

Paso 4: en la opción "Select Mail Server" podrá elegir entre "Boly Email Service " o "Other Email Service" . Elija "Other Service" y pulse en siguiente. La APP generará un mensaje de texto para enviar a la cámara, pero no es necesario enviar porque esta información ya se ha introducido a través del programa BMC Config. Pulse en cancelar para ir al siguiente paso.

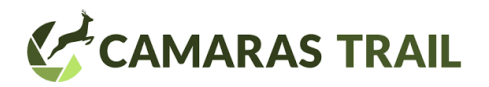

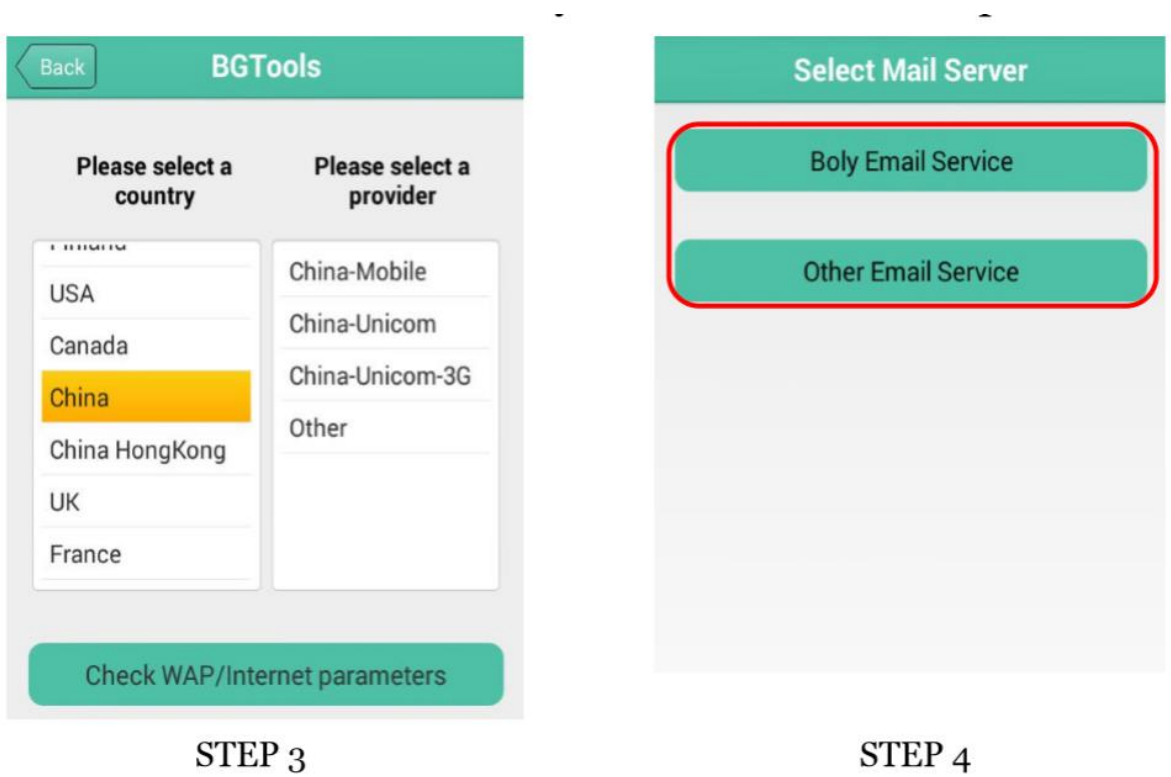

Paso 5: Seleccione "Setting" para establecer los parámetros o dejar los de por defecto

Paso 6: Seleccione "Get Photos" para poder recibir una imagen desde su cámara. Si elige "Phone" la cámara le enviará una foto por mensajería MMS (no recomendado). Si elije "Email" la cámara le enviará una foto a su correo electrónico.

Paso 7: para mas configuraciones seleccione "Advanced", lo que le permitirá establecer la configuración de "Super User", cambiar la clave, formatear la tarjeta SD o apagar y encender la cámara, y obtener los parámetros de las opciones del menú.

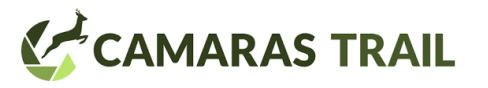

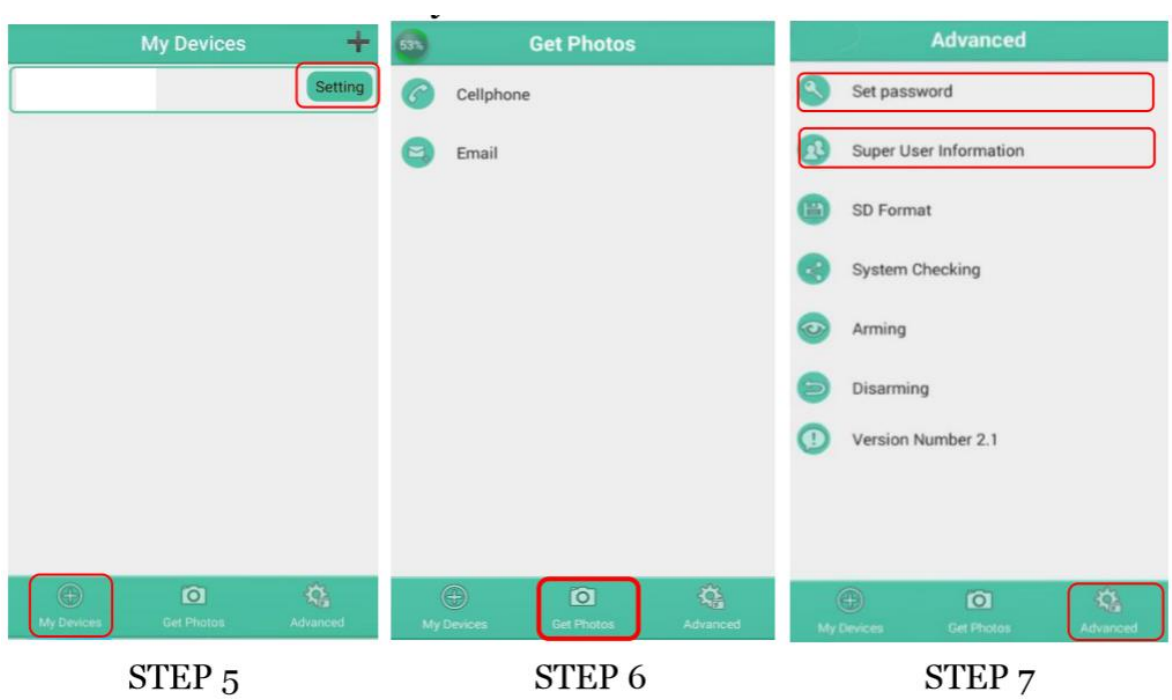

## **4. Opciones de configuración de la cámara**

Para ver el menú de opciones de configuración de la cámara pulse primero el botón OK/POWER para "despertar" a la cámara. Cuando la pantalla este activa presione MENU para entrar a las opciones. Utilice la tecla de flecha hacia arriba para desplazarse por las objetos a configurar y la flecha de tecla de flecha hacia abajo para elegir los valores. **Presione OK/POWER para guardar** y MENU de nuevo para salir del menú de configuración.

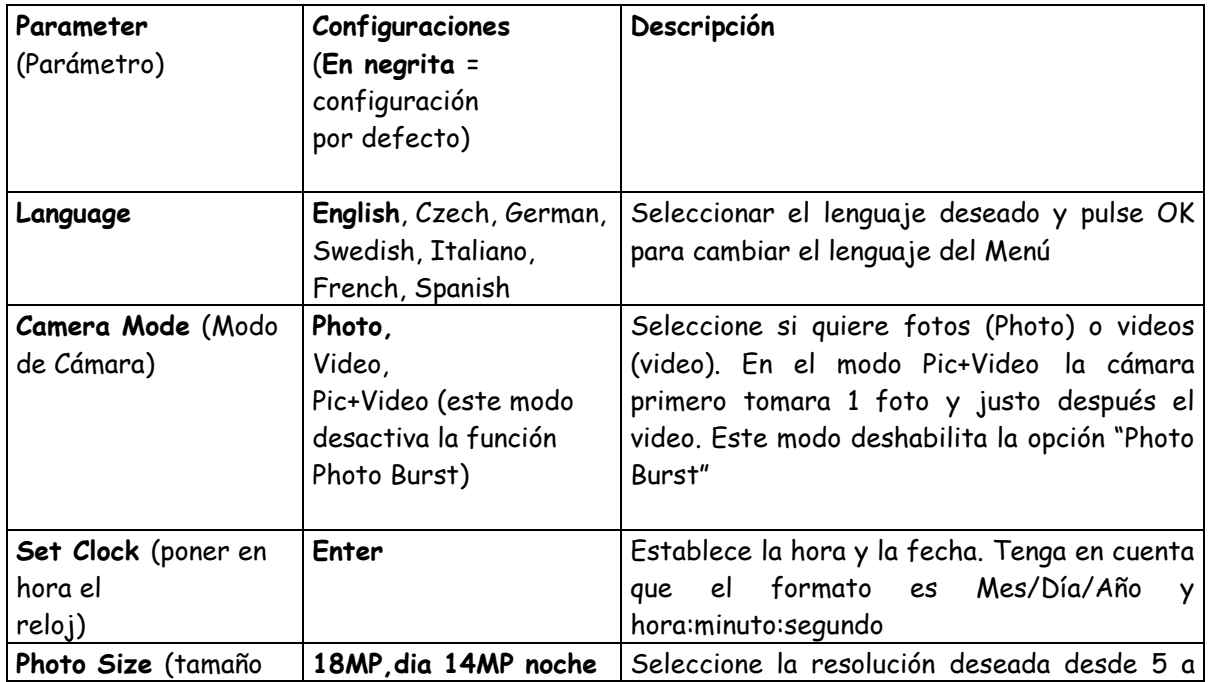

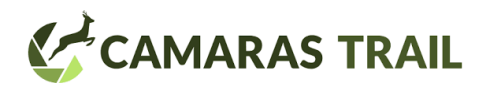

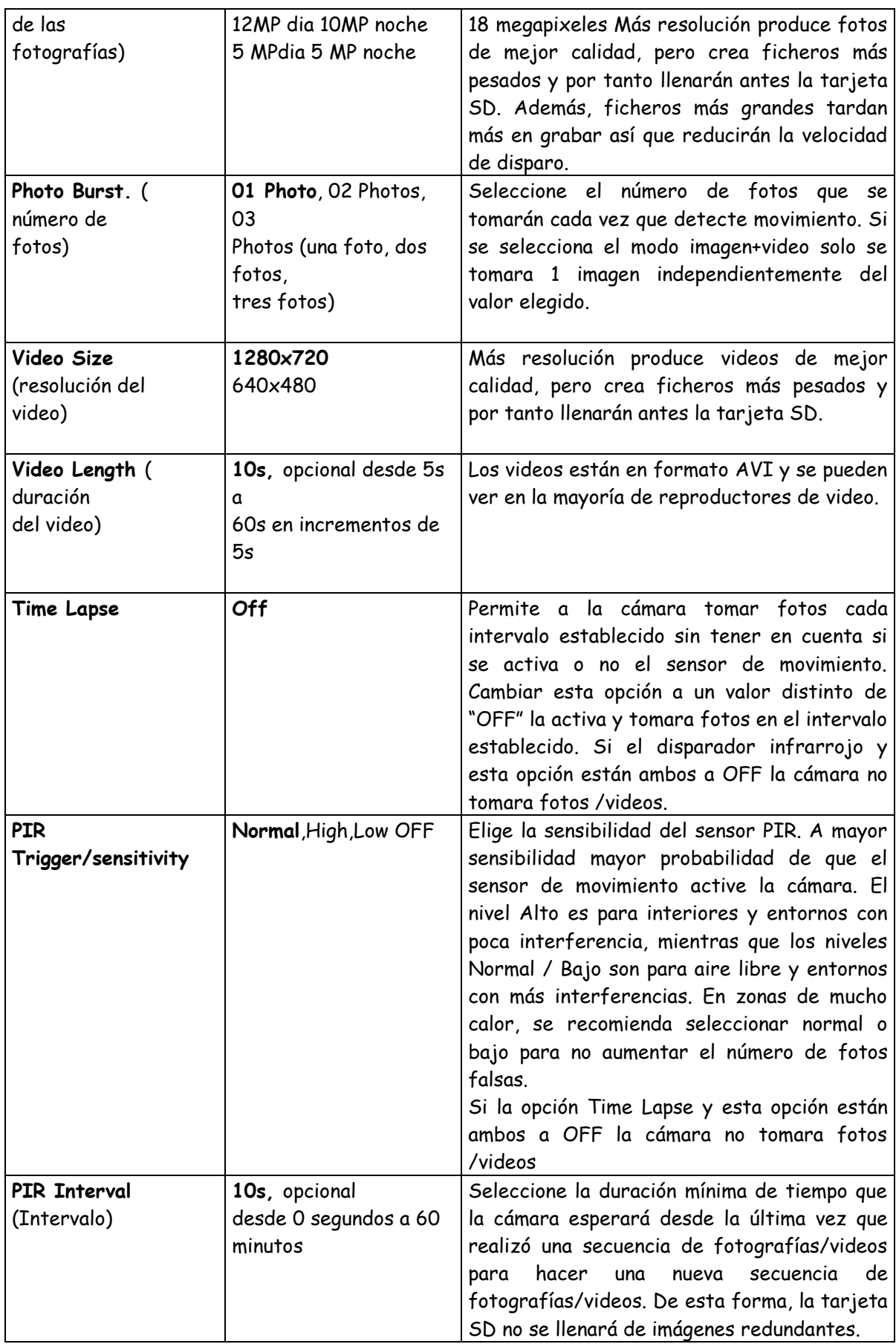

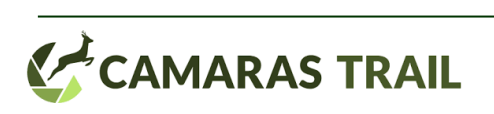

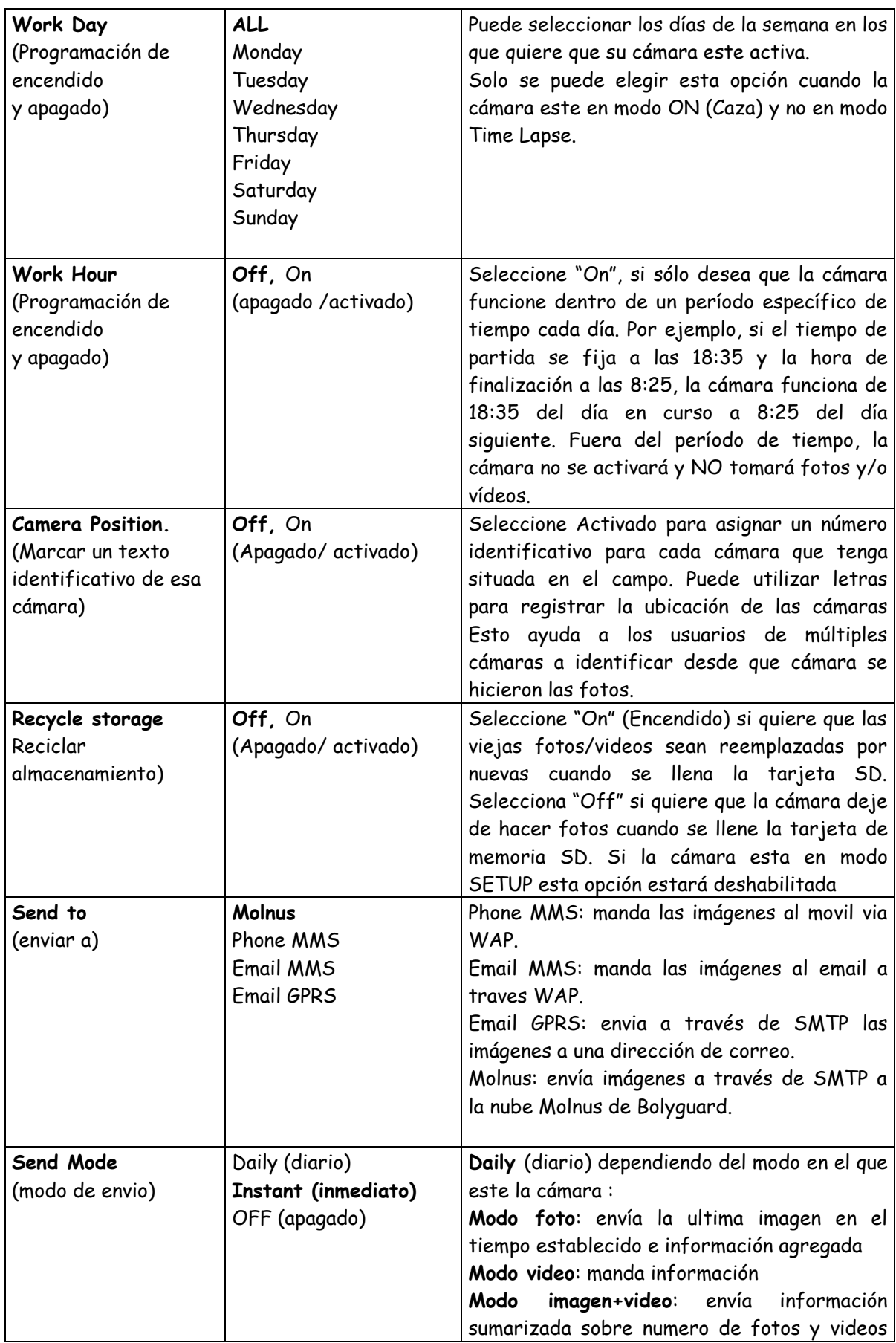

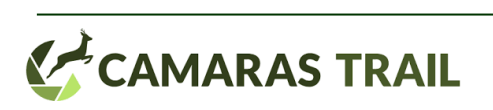

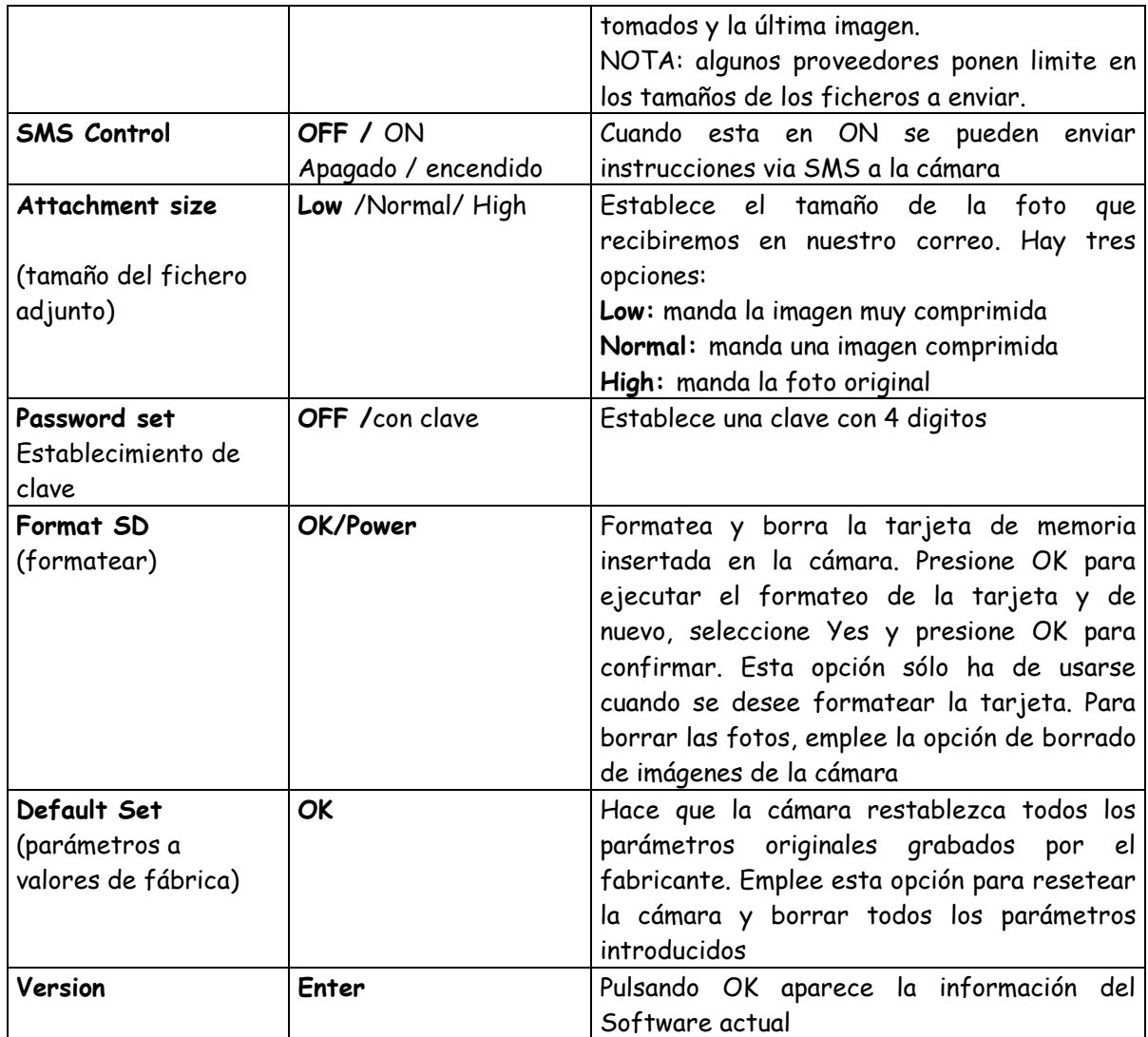

# **IV. SOLUCION DE PROBLEMAS**

### **Tarjetas SD incompatibles**

Hay cientos de marcas de tarjetas SD. Es posible que alguna de ellas no sea compatible con la cámara. Si la cámara no reconoce la tarjeta, no tomará fotos normalmente y aparecerá en la pantalla, en el indicador de número de fotos tomadas, la siguiente numeración [0000/0000m]. En este caso, pruebe a formatear la tarjeta desde la propia cámara (ver menú opciones) y si no se resuelve, cambie de marca de tarjeta.

### **Autoajuste de la duración de los vídeos**

Cuando el nivel de las baterías baja, la cámara automáticamente reduce la longitud de los videos para economizar la batería que le queda y poder seguir teniendo energía para detectar movimiento y hacer videos cortos. Si usted ve que los videos que debían tener una longitud de 45 seg., ahora duran solo 10 seg., es una indicación de que debe cambiar las baterías.

**Hay algo delante de la lente de la cámara, ¿está rota?**

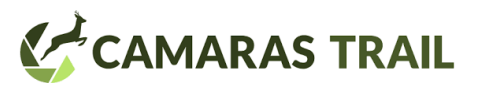

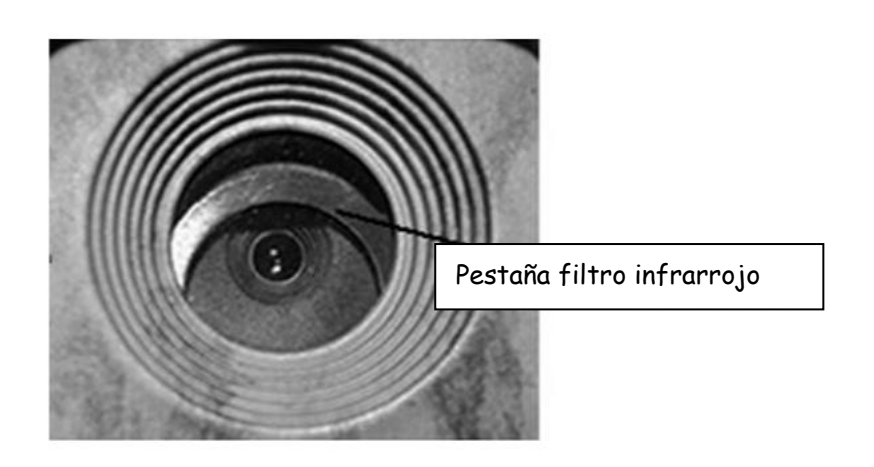

La cámara no está rota, es un filtro de infrarrojos. Cuando la cámara esta encendida, el filtro cubre la lente. Cuando esta apagada el filtro puede estar situado al azar, a veces incluso cubriendo la lente

#### **La cámara no toma fotos cuando hay movimiento**

-Asegúrese de que la cámara tiene las pilas metidas con la polaridad indicada

-Compruebe que la cámara tiene una tarjeta SD introducida sin la protección contra escritura

-Asegúrese de que la opción de Timer, está en OFF o que el periodo de tiempo indicado para el Timer se encuentra dentro del rango en que la cámara está activada

-Compruebe que la opción Time Lapse está en OFF

-Compruebe que la tarjeta de memoria tiene espacio para grabar fotografías o vídeos

-Compruebe que la tarjeta sea compatible con la cámara

### **La pantalla/display esta negra**

Puede que la cámara este en modo "caza". Presione MENU para "despertarla". Si no responde, puede que se haya quedado sin energía, revise las pilas para comprobar que tienen carga y están bien colocadas. Tras verificarlo, encienda la cámara presionando el botón POWER/OK hasta que se encienda la pantalla.

### **La cámara toma fotos muy frecuentemente, sin nada en las fotos**

Compruebe que la cámara no tiene dentro de su campo de detección de movimiento ramas que se agiten cuando haya viento. Esto hará que la cámara se active y dispare fotos.

También puede modificar la sensibilidad del sensor de movimiento para ajustarse mejor a la temperatura ambiente, siendo el bajo el más adecuado para altas temperaturas.

En ocasiones, con temperaturas altas (verano) el viento que sopla hace que varíe constantemente la temperatura ambiente, haciendo que la cámara se dispare con frecuencia sin tener motivo alguno. Para solucionar esto, es conveniente bajar la sensibilidad a Baja o incluso programar la cámara para que durante las horas centrales del día (que es cuando se suele producir el fenómeno de calor+viento) la cámara esté desactivada.

#### **La cámara toma la foto pero el animal no aparece en el centro de la misma**

Aunque una buena colocación de la cámara puede solucionar esto, hay factores que influyen en el tiempo de respuesta de la cámara cuando detecta movimiento. La cámara tarda

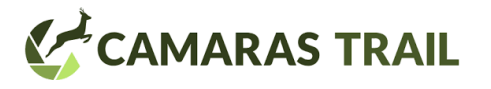

aproximadamente 0.5 segundos entre que se activa y toma la foto. Sin embargo, este periodo puede aumentar o incluso disminuir debido a:

-El frío tiende a hacer más lento el funcionamiento de los circuitos, pudiendo aumentar en unas décimas de segundo el tiempo de disparo.

-El empleo de determinadas marcas de tarjeta influye en el tiempo de disparo. Tarjetas SD de Clase 10 o más son más rápidas y harán que el tiempo de disparo sea más próximo al teórico. Tarjetas SD de clase 4 son más lentas. La cámara tardará más en grabar una foto en una tarjeta de clase 4 que en una de clase 4

-El vídeo requiere mucha más energía y proceso de trabajo interno a la cámara que la toma de una foto: la cámara necesita más tiempo para grabar la información contenida en un vídeo que una foto. El tiempo de disparo será mayor a 1s si elegimos que la cámara haga un video cuando detecte movimiento que si la seleccionamos para que haga fotos.

-El tamaño de la foto que toma la cámara cuando detecta movimiento influye también, pues la cámara necesita más tiempo para grabar en la tarjeta SD una foto de 12MP que una foto de 5MP.

#### **La cámara hace las fotos nocturnas muy blancas, parecen quemadas**

El funcionamiento de las cámaras de infrarrojos es similar a las cámaras de flash. Si la foto o el video es tomado muy cerca del objetivo, éste puede aparecer "quemado" o con las fotos muy blancas. Distancias inferiores a 5m, pueden dar lugar a este tipo de problemas. La mejor solución es aumenta la distancia o tapar algunos de los infrarrojos de la cámara con cinta aislante, más cuanto más cerca tomemos la foto. De esta manera las fotos ya no saldrán tan quemadas.

#### **En las fotos nocturnas, los animales aparecen borrosos**

Cuando los animales están en movimiento, puede que salgan borrosos en la foto. No es un problema en sí de la cámara sino del objetivo que se mueve a gran velocidad y la velocidad de toma de la foto no es tan rápida. Hay modelos de cámara que tratan de mitigar este efecto pudiendo modificar el tiempo de exposición de la foto.

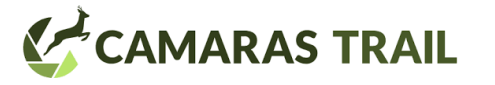